# CONNECTED LEARNING

### Activity Three Aggregating Content on Social Networks

#### Created By

Michael King NASSP Digital Principal 2012

Copyright 2012

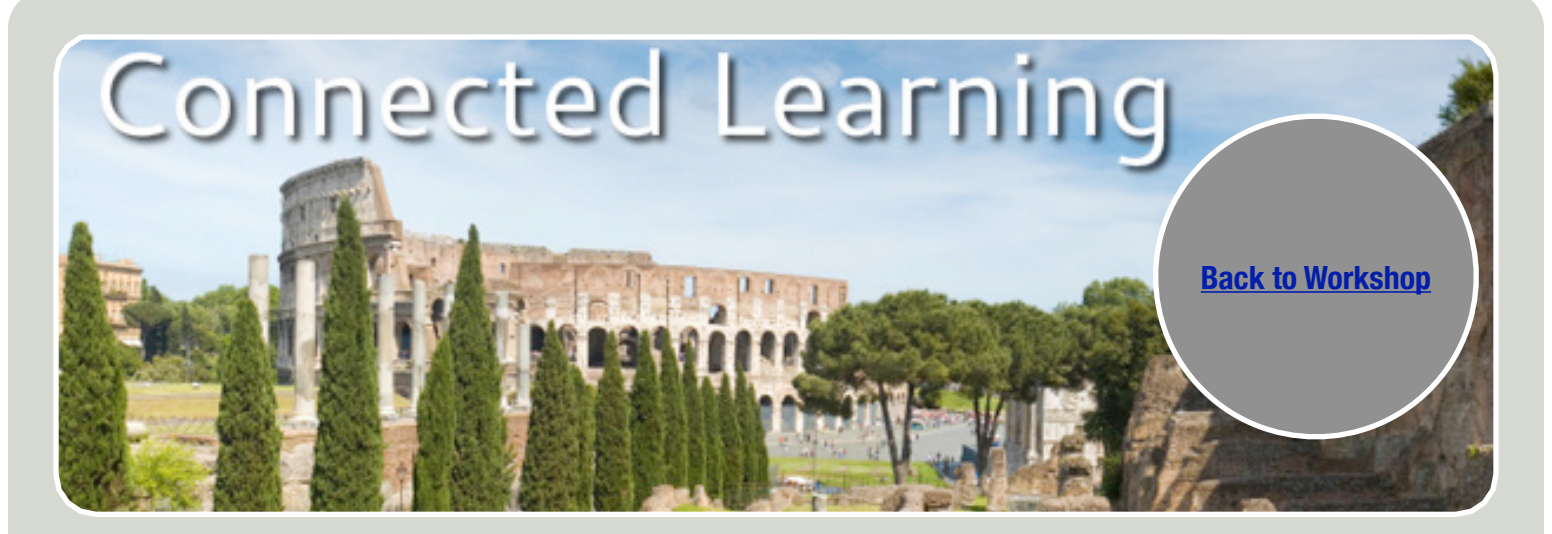

## DIGITAL MEDIA LITERACY 1.3 AGGREGATION

**Aggregation is the process of collecting content from multiple social network services. Pulling together information into a single location, and consolidate multiple social networking profiles into one profile. Aggregation networking tools allow users to consolidate messages, combine bookmarks, search across multiple social networking sites.**

#### **Background Information**

To say there is a flood of content being created online now seems like a serious understatement. Until now, the interesting thing is that there are relatively few technologies or tools that have been adopted in a widespread way to manage this deluge. The real question is whether solutions like these will be enough. Content aggregation is

certainly an emerging space and one where more and more thought leaders will continue to share their voices.

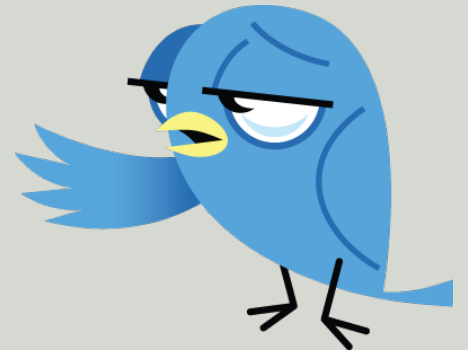

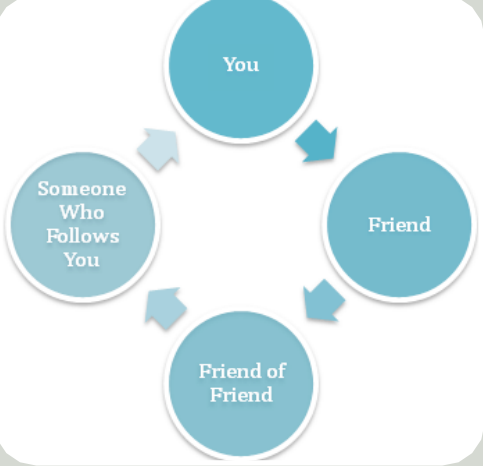

**Connected Learning** Connected learning is learning that is socially connected, awareness-driven, and oriented towards educational and economic opportunity.

#### **Guide to Activity One**

**Directions:** Participants will be given a demonstration on how to setup a [Twitter Account](https://twitter.com/) and a given a list of the top educators to follow. To setup a Twitter account on your own select the activity guide three "Aggregating Content on Social Networks" on your right.

**Step One:** Creating an Account Visit [twitter.com](http://www.twitter.com/) to create your free account.

**Step Two:** Choosing a Username Your real name: @ambercoggin @deananunn A name to describe your interests: @techteacher @spedtchr78 A name to describe the organization you represent: @CollierES @MobilePublicSch

**Step Three:** Choosing a Password Twitter passwords must contain 6 characters or more. Make your password something easy for you to remember, but hard for others to guess. If your account gets "hacked", meaning tweets are sent under your account but not by you, change your password immediately!

**Step Four:** Finding People to Follow In order to make Twitter interesting, you first must find people to "Follow". Follow people who have the same interests as you (other educators, people who like to garden, etc.), friends or family, news organizations, or just those you want to learn more about (actors, musicians, politicians, etc.). In order to follow someone, simply visit their Twitter page and click "Follow".

**Step Five:** Following Someone To follow someone on Twitter means to subscribe to their tweets or updates on the site. Once you follow someone, their tweets will show up on your timeline. You can reply to their tweet or retweet it to those who follow you so they can read it too!

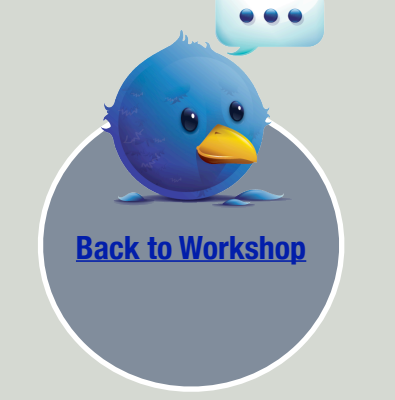

#### **Twitter Resources**

- [Edudemic Twitter Guide,](http://edudemic.com/2010/06/the-ultimate-twitter-guidebook/) provides a host of resources, links an ideas on how to use twitter in educational settings.
- [Twitter for Educators Beginners Guide pdf](https://epubgeneration.pbworks.com/w/file/51281602/Twitter%20for%20Educators.pdf)

### DIGITAL TOOLS

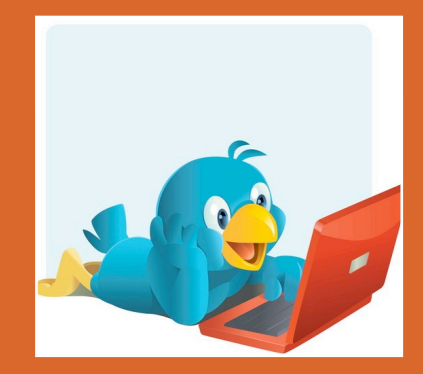

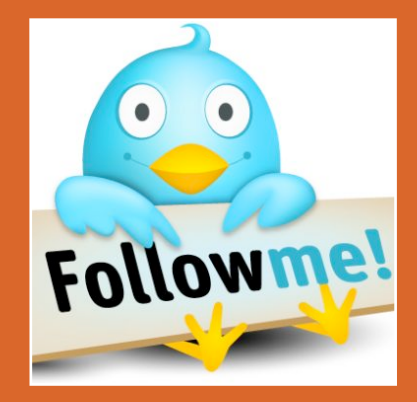

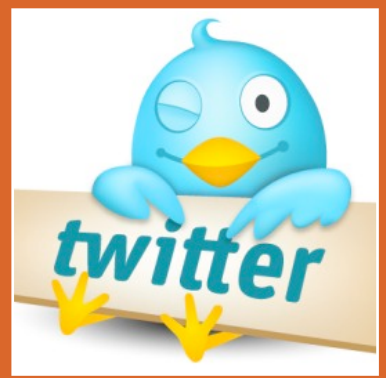

#### **Connected Learning**

The central focus of connected learning is constructed on the foundations that anytime an individual pursues a deeper understanding of the world around them, he or she can connect to an expert.